Dear Parent/Guardian:

Grand View School has online resources available to the students that teachers have posted through the **GOOGLE CLASSROOM** platform.

**[NOTE: Only grade levels 3-8 are using this platform. Some teachers may not be using this format.]**

Students will be able to log into their **GOOGLE CLASSROOM** on certain devices with internet access, such as a laptop or desktop, chromebook, or a smartphone. The process may look slightly different between a computer and smartphone. However, the process to log into your Google service is close enough to the same, so that this guide should be able to get you there.

If you have any questions regarding these assignments, please contact your child's teacher.

## Logging into **GOOGLE CLASSROOM**:

- 1. Open an internet browser (Internet Explorer, Firefox, Safari, or Google Chrome) (Google Chrome is preferred but not required)
- 2. Using the address bar at the top of the window, please type in the following:

## [www.google.com](http://www.google.com/)

- 3. Press "ENTER" to navigate to the site
- 4. Once you arrive at the Google search page (Google's main page), please locate the "SIGN IN" button in the top right corner of the page.

## Sign in

**[NOTE: If you are already signed into any Google service, such as GMAIL, you will need to logout of your account before signing in your child]**

5. Click the Sign-in button and you will be taken to a sign in page.

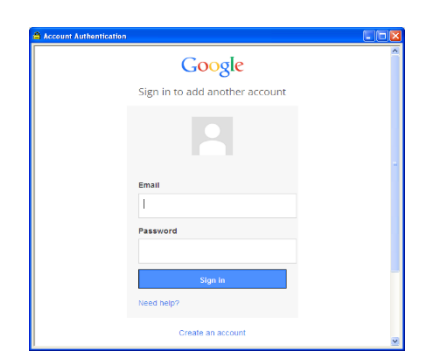

**6.** Log-in using the student's credentials. Students should know their own account/password**. If they have forgotten, please contact their homeroom teacher to acquire that information.**

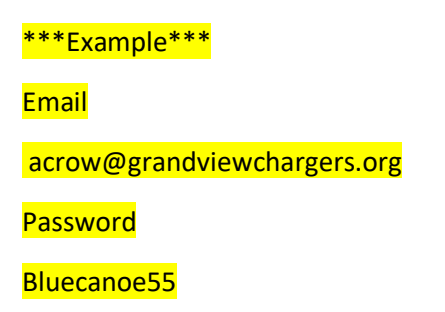

7. Once logged into the account, locate the Google Apps icon, located up in the right corner of the window.

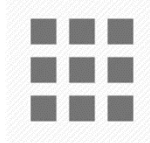

8. Click the icon and scroll through the apps until you find the Google Classroom app icon

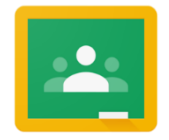

9. Click on the Google Classroom icon to access the service.

The student should be familiar with how to navigate their teacher's classes from here.

**[NOTE: From an Android/iPhone/iPad, download the Google Classroom App and log in with the student's account/password credentials.]**